# Una perspectiva 360 para sus reuniones Confero 360

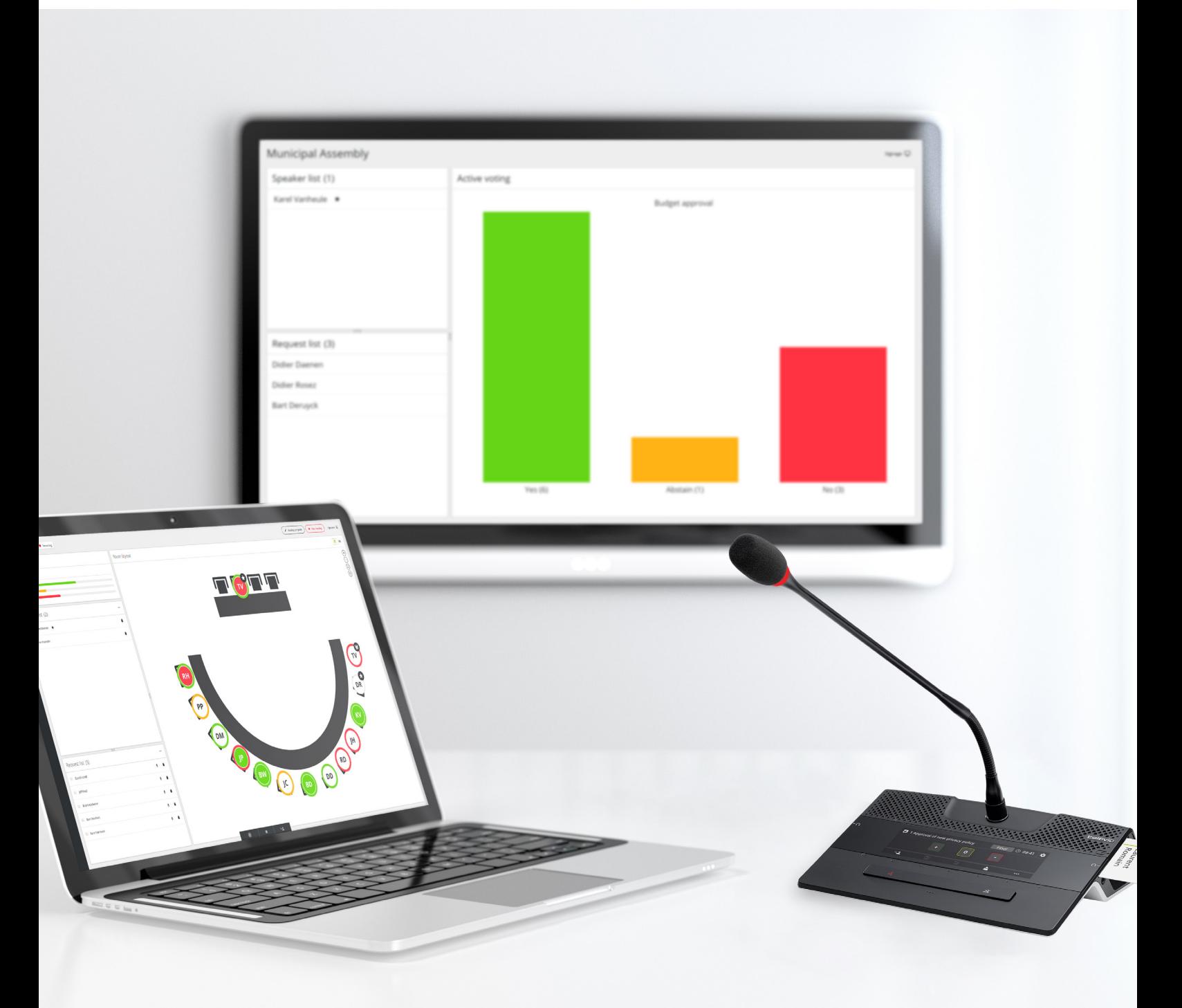

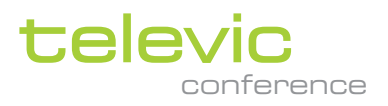

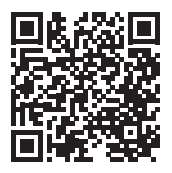

# Confero 360

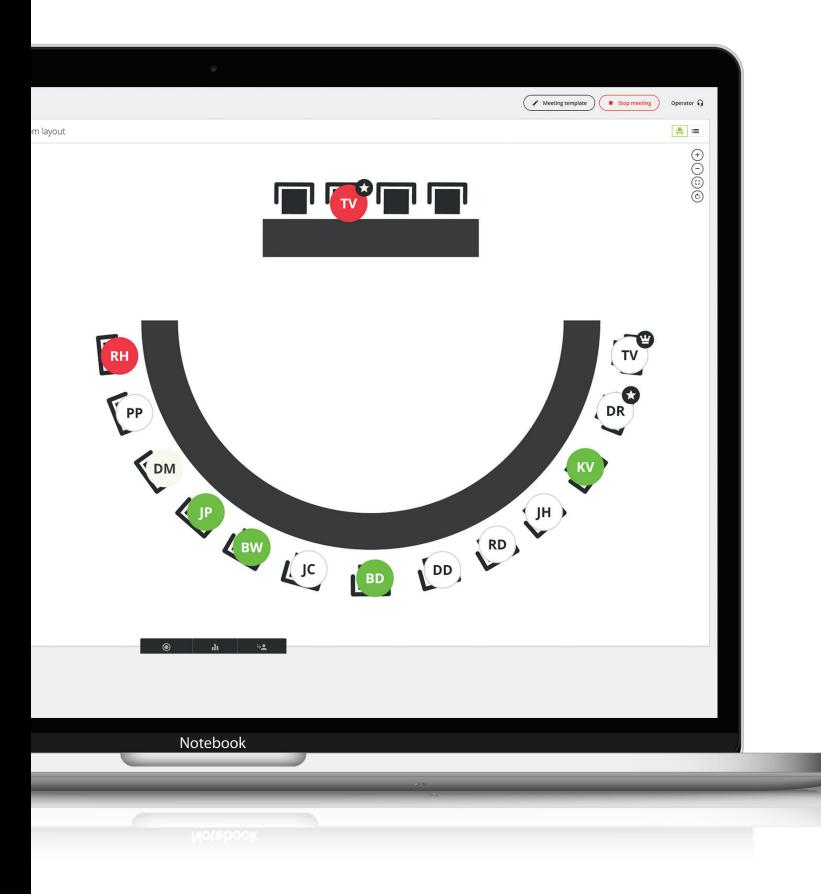

## Organice sus reuniones desde su navegador

Confero 360 es la solución más reciente de Televic para gestionar reuniones de forma sencilla. Ofrece un paquete de software todo en uno que simplifica la configuración de salas y el control de reuniones. Todo se administra desde el servidor web del motor Plixus. Se ha diseñado especialmente para ofrecer la mejor experiencia de usuario, integrando una interfaz intuitiva para la configuración de salas y herramientas fáciles de utilizar para moderar reuniones.

Confero 360 añade características adicionales justo en el eje principal del sistema, el motor Plixus. Todo está basado en la web, así que no es necesario instalar ningún software específico en el PC. Esta nueva herramienta también incluye el uso de diferentes funciones de usuario. De esta manera, ofrece la posibilidad de modificar la interfaz para visualizar solo aquellos elementos que realmente se necesitan. Permite a un presidente u operador controlar los micrófonos, la reunión y la votación.

 $\boxed{\check{}}$ 

No requiere instalación

## $\boxed{\mathbf{v}}$

Configuración a través de un asistente

# Instalación sencilla con Confero

Dado que Confero se centra en resolver los problemas principales que surgen durante la instalación de un sistema de conferencias, con este software puede configurar su sistema fácilmente y sin complicaciones. No es necesario que instale ningún programa en su PC; además, viene preinstalado en la unidad central Plixus. Tan solo debe acceder al programa a través de su navegador preferido e iniciar la instalación en cualquiera de los 28idiomas disponibles de la interfaz.

La instalación nunca había sido tan fácil: el asistente de instalación rápida de Confero permite configurar el sistema sin esfuerzo siguiendo unos sencillos pasos a través de una interfaz muy intuitiva.

Los dispositivos se detectan y configuran automáticamente, lo que le permite acceder al sistema al momento.

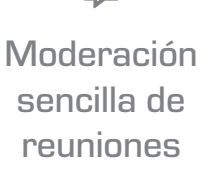

 $\boxed{\mathbf{v}}$ 

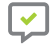

Informes de reuniones

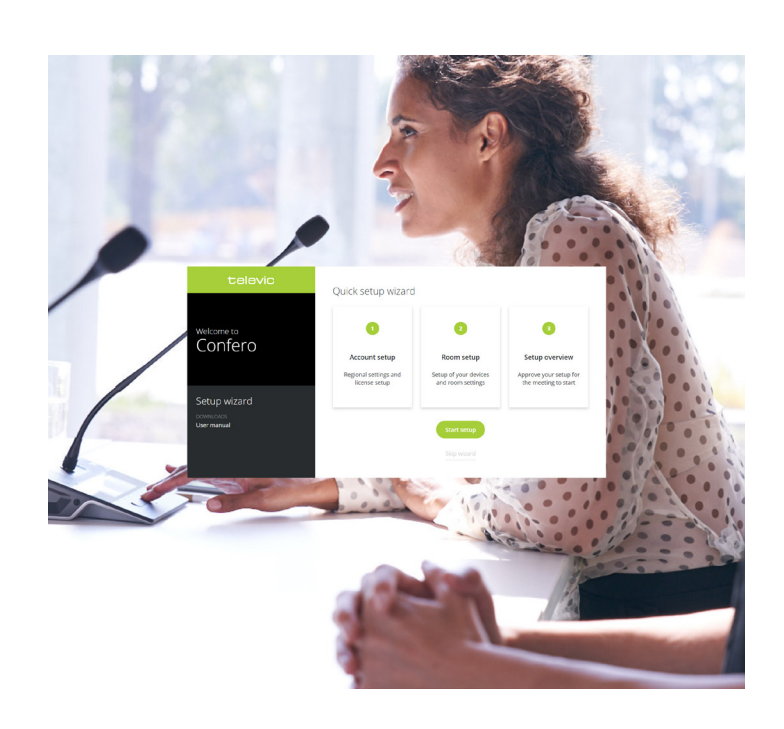

## Con una licencia Confero 360, gestionar las reuniones es más fácil que nunca

El presidente o el operador pueden administrar la reunión desde la pantalla principal sin necesidad de gestionar otros elementos y, en consecuencia, la reunión se desarrolla sin problemas ni interrupciones.

### Configuración del diseño de la sala

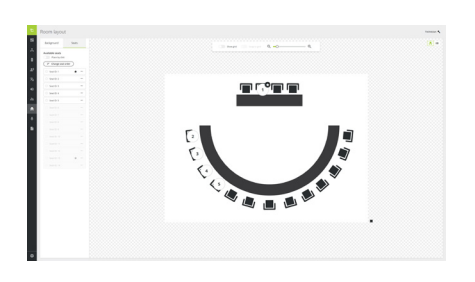

Configurar el diseño de la sala es sencillo y muy práctico, ya que le permite ver en su pantalla principal la ubicación de los micrófonos de los delegados. Si carga una imagen de fondo, podrá visualizar mejor el diseño de la sala. Puede añadir más micrófonos arrastrando y soltando los puestos encima del diseño.

### Asignación de funciones y características Control de la reunión

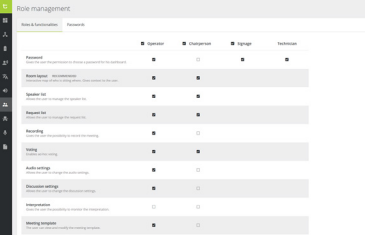

Confero 360 añade las funciones de operador, presidente y señalización, que pueden configurarse con diversas características. Es tan sencillo como habilitar o deshabilitar las características de cada función, o incluso deshabilitar íntegramente dicha función si no se necesita la pantalla principal. De esta manera, puede concentrarse completamente en la reunión.

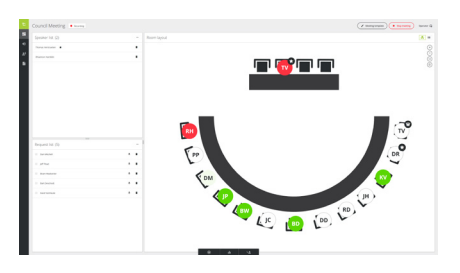

Tras iniciar sesión como operador o presidente, ya tiene a su disposición todo lo que necesita para la reunión. Cree una plantilla de reunión con delegados y tarjetas de identificación RFID o arrastre los delegados hasta un puesto fijo. Cuando inicie la reunión, puede gestionar fácilmente el debate utilizando el diseño de la sala y los iconos de los puestos para habilitar o deshabilitar micrófonos o a través del altavoz y la lista de solicitudes.

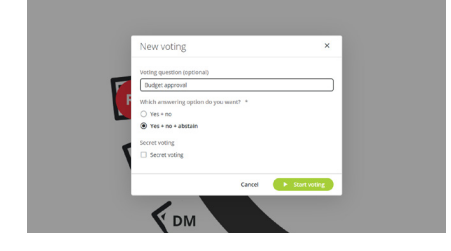

Confero 360 también le ofrece distintas opciones de votación. Puede iniciar fácilmente una votación durante una reunión desde la pantalla principal, añadir una pregunta opcional para la votación y elegir entre las diferentes respuestas posibles, o incluso optar por el voto secreto. Cuando la votación comience, podrá ver los resultados en su pantalla principal y, si inicia sesión con la función de señalización, aparecerán en la pantalla de señalización.

### Votación Informes de reuniones Señalización

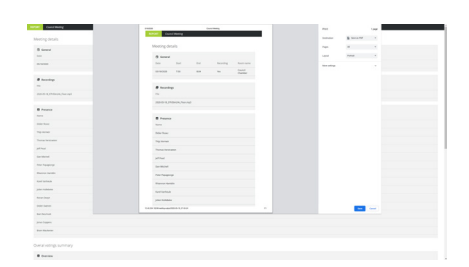

Una parte fundamental de su reunión es el informe. Cuando finalice la reunión, podrá acceder al informe y la grabación de audio opcional en el motor Plixus, directamente desde su pantalla principal. Al acceder al informe de la reunión, que se abrirá en su navegador, podrá guardarlo en formato PDF o imprimirlo. Dicho informe contiene toda la información de la reunión, como, por ejemplo, la fecha, el tiempo y la sala de reuniones, además de la asistencia y los resultados de la votación.

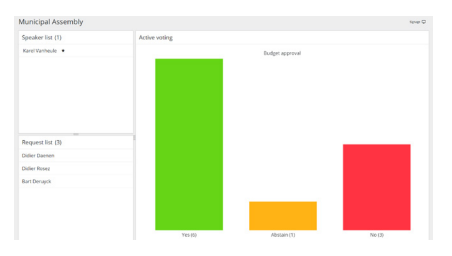

Es muy importante también involucrar al público presente en la sala. Inicie sesión con la función de señalización desde cualquier navegador y podrá ver quién está hablando y consultar los resultados de la votación.

## **Licencias**

Se requiere de la siguiente licencia para desbloquear las funcionalidades de Confero 360:

» 71.98.3000: Licencia Confero 360

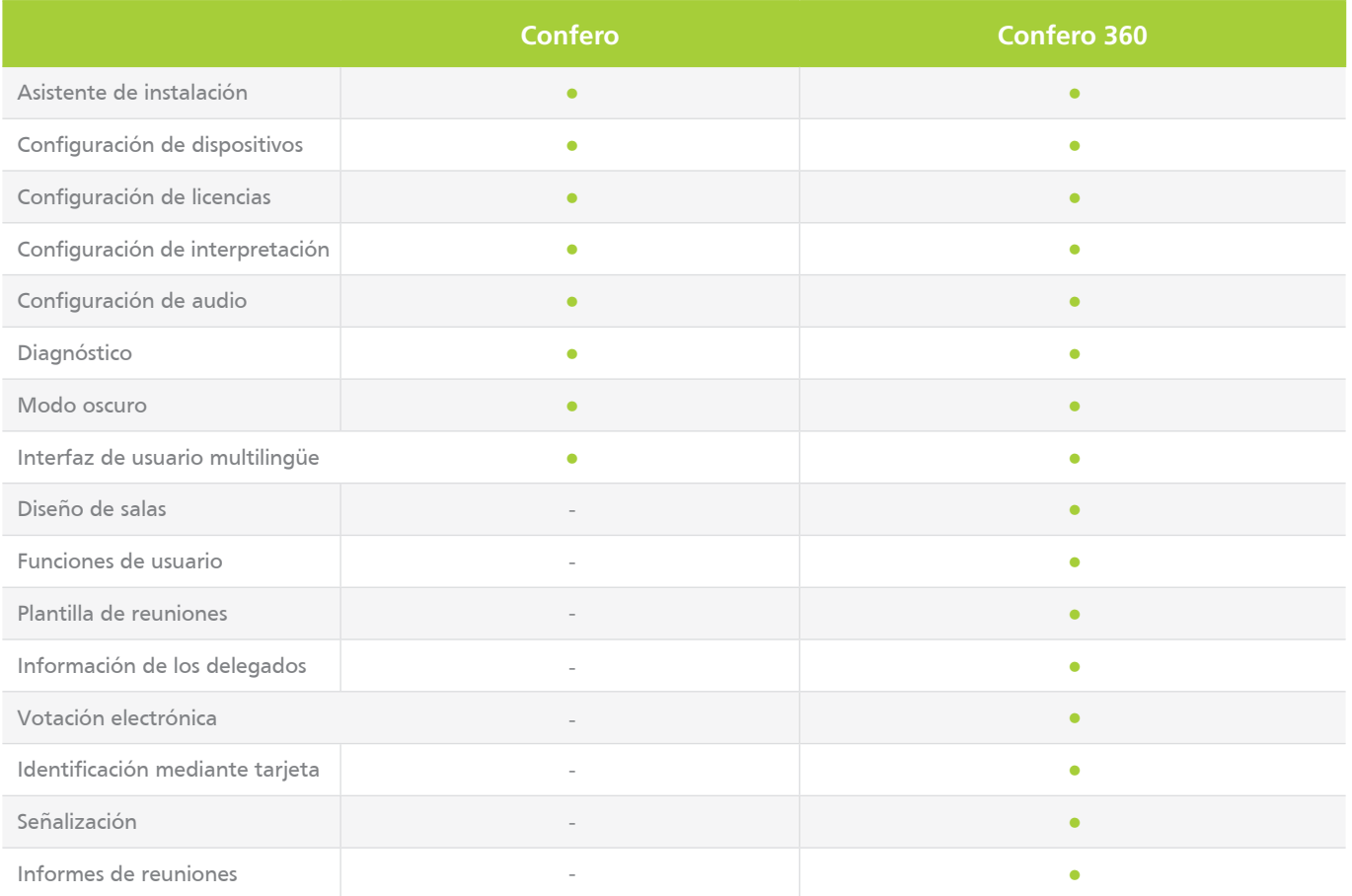

**CONTÁCTENOS »**

f in y

**Sede principal de Televic Conference** Leo Bekaertlaan 1

**Televic Conference Francia**

**Televic Conference Asia**

Room 703, 78, Jiangchang No. 3 Rd Zhabei Qu Shanghai Shi, 200436

**Televic Conference EE. UU.** 4620 Northgate Boulevard